Light Module **LM2-S 2.0** 04.12.2011 by cyblord Software Version 2.0 Software Version Revision dieser Anleitung 4

# **Anleitung Light Module LM2-S (2.0)**

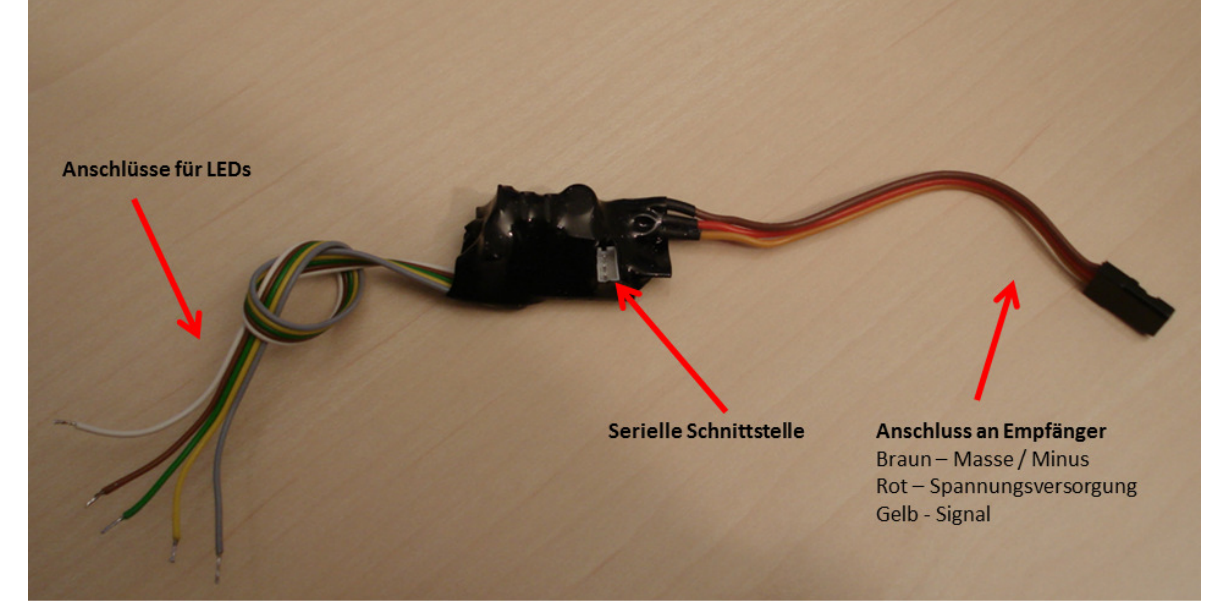

# **Technische Daten**

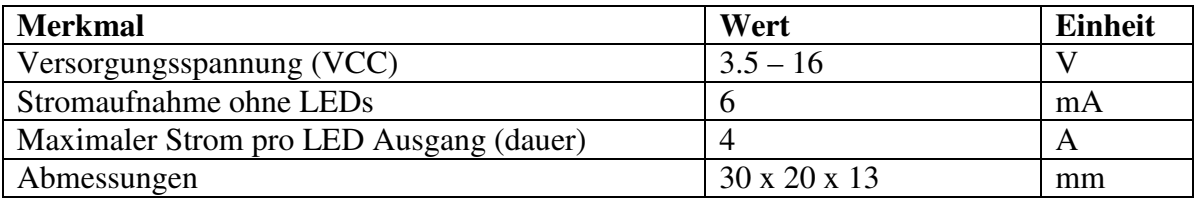

# **Anschlussbelegungen**

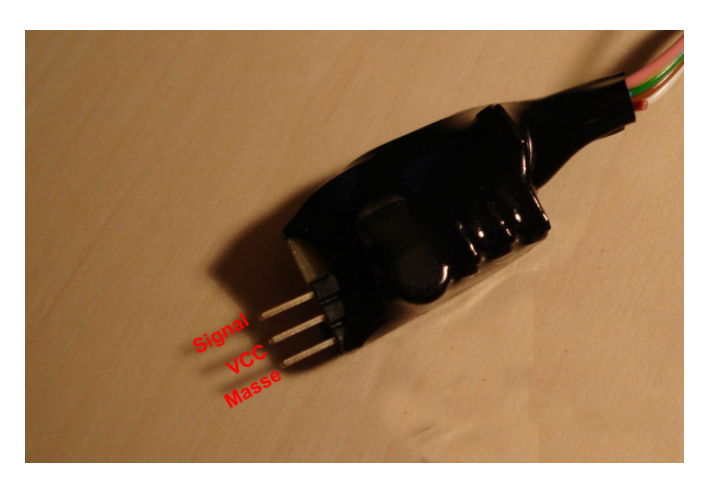

# **LED Anschlüsse (Flachbandkabel)**

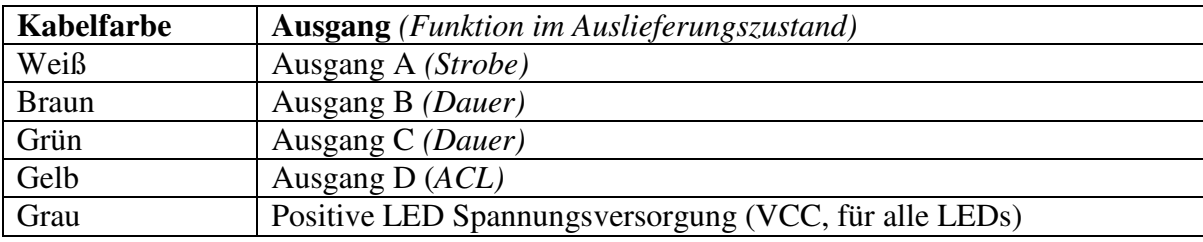

### **Stromversorgung/Empfängeranschluss**

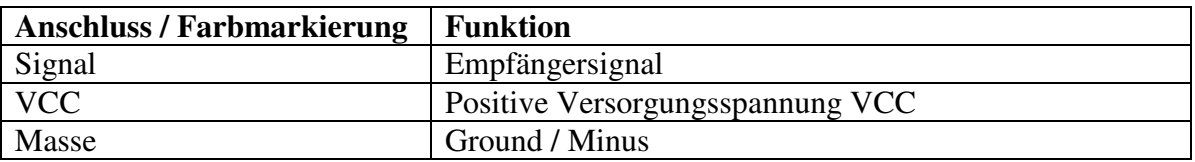

# **Funktionsweise**

Das LM2-S ist in der Lage verschiedene Beleuchtungseinrichtungen oder auch andere Verbraucher, in Abhängigkeit seiner Konfiguration und einem angeschlossenen Empfängerkanal zu schalten.

Das Modul verfügt über 4 gleichberechtigte Ausgänge (A-D). Jeder Ausgang kann entweder als normaler Ausgang (Dauer) oder als Blitzausgang konfiguriert werden. Es stehen 2 Blitze zur Verfügung: Strobe (Doppelblitz) oder ACL (Einfachblitz). Die Blitzsequenz ist weiter unten abgebildet. Diese Einstellungen sind global, d.h. sie können nicht pro Modus eingestellt werden.

Es können bis zu 5 Modi angelegt werden. In jedem Modus kann festgelegt werden, welcher Ausgang aktiv ist, und welcher nicht. Um mithilfe der Fernsteuerung diese Modi umzuschalten, können Schaltschwellen in Form von Fernsteuerimpulsen (in µS) definiert werden, die festlegen wann in welchen Modus geschaltet wird.

Beispiel: Standardmäßig sind 3 Modi eingestellt. Dies ergibt die Notwendigkeit für 2 Schaltschwellen. Standardmäßig sind dies 1300 und 1700µS. Wird nun ein Signal mit weniger als 1300µS empfangen so ist das Modul im Modus 1. Wird ein Signal zwischen 1300 und 1700µS empfangen, so ist Modus 2 aktiv. Modus 3 wird aktiv sobald das Signal mehr als 1700µS aufweist.

So können die Modi per Sender z.B. mittels 3 Stufenschalter oder Schieberegler umgeschaltet werden. Der SIGNAL Eingang des Moduls kann direkt an einen Kanal eines Modellbauempfängers angeschlossen werden.

Nach dem anlegen der Versorgungsspannung wartet das Modul eine einstellbare Zeit (default: 3 Sekunden). Danach erst wird ein Empfänger detektiert. Wird kein Empfänger gefunden, so geht das Modul in einen vorher festgelegten Modus über und verbleibt dort. Der Modus für den Fall das kein Empfänger angeschlossen ist, kann ebenfalls über die Konfiguration am PC erfolgen (siehe weiter unten).

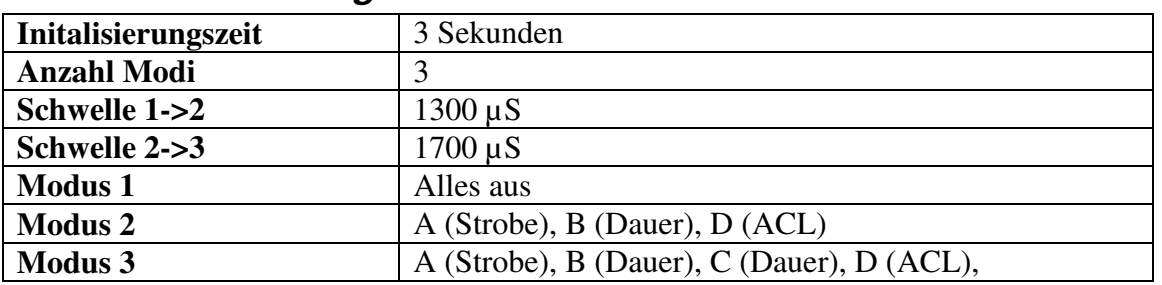

### **Standardeinstellungen**

# **Blitzfolge**

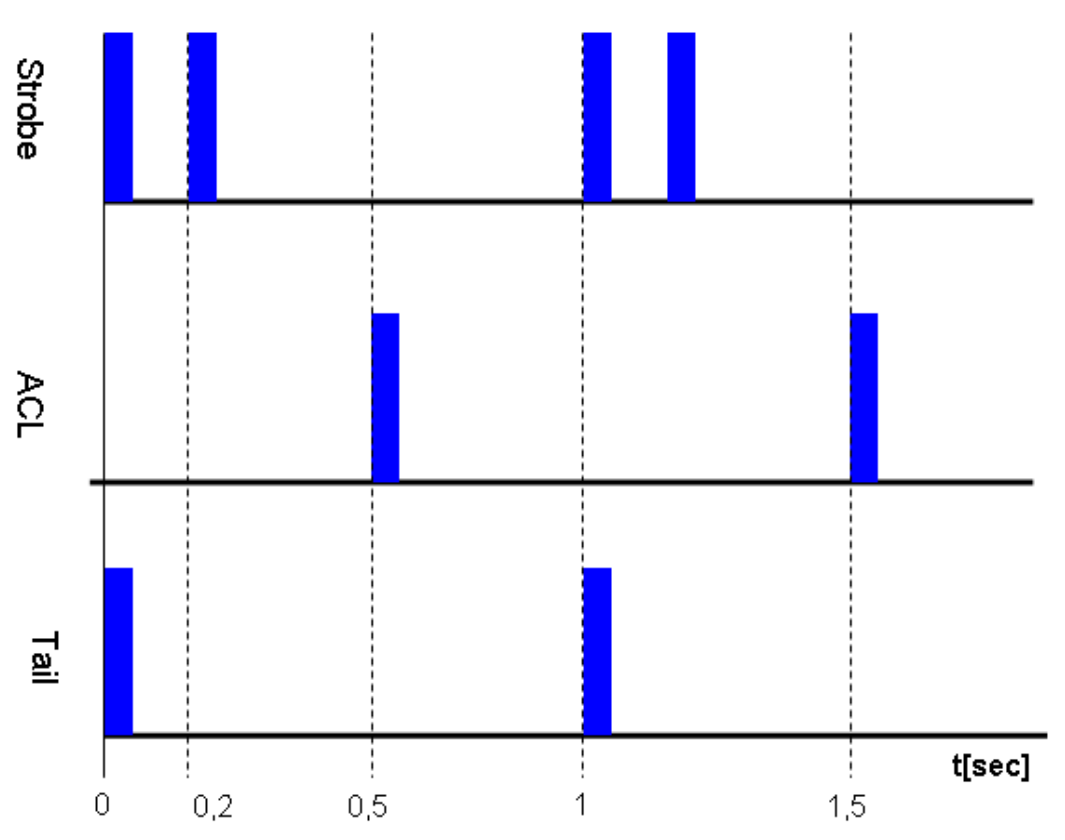

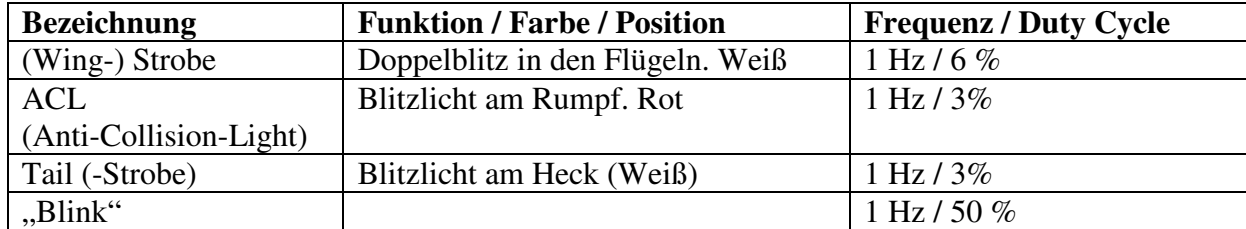

## **Reale Anordnung und Farben an einem Flugzeug**

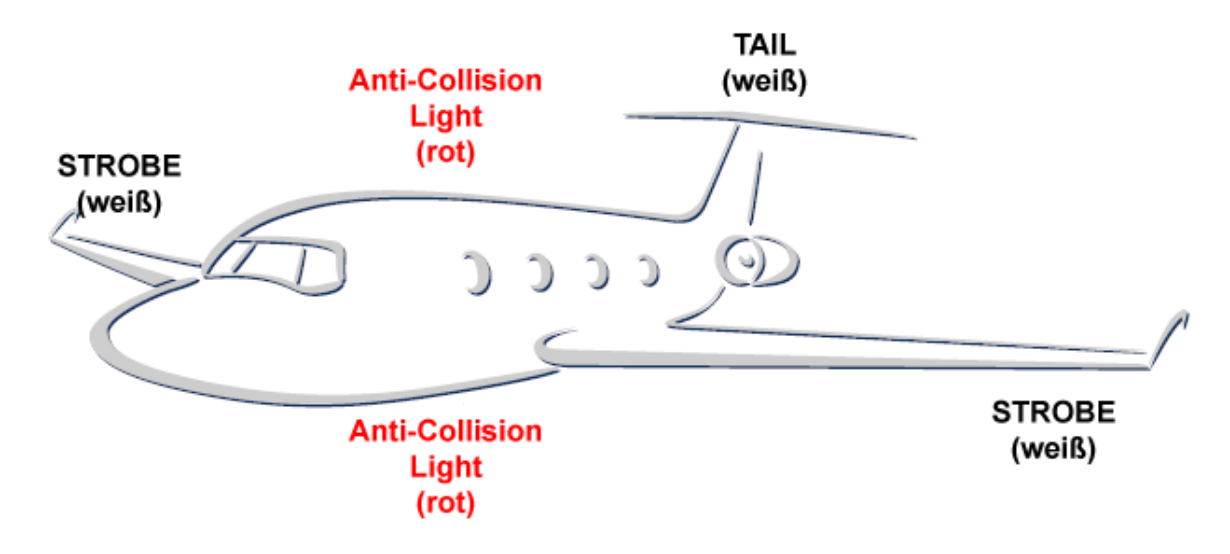

# **Anschluss von LEDs**

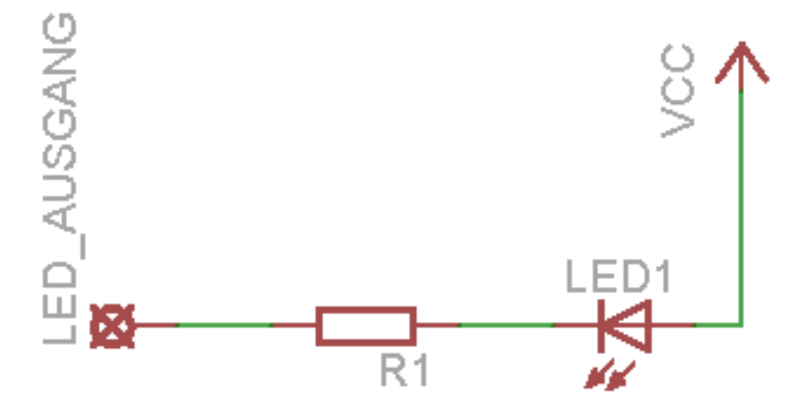

Eine (oder mehrere) LED(s) werden mit ihrem Minus-Anschluss mit dem LED-Ausgang des Moduls verbunden. Der Plus-Anschluss muss an die Versorgungsspannung (VCC) angeschlossen werden. Diese kann entweder direkt vom Modul stammen (Graues Kabel), oder von einer externen Spannungsquelle (Akku, BEC usw.). R1 ist der Vorwiderstand welcher den LED Strom begrenzt. Dieser ist notwendig und muss an den maximalen Strom der verwendeten LEDs angepasst werden. Lediglich an den Blitz-Ausgängen (Strobe,ACL) können LEDs auch ohne Vorwiderstand angeschlossen werden. Dies kann aber zu einer Erwärmung der LED und einer verkürzten Lebensdauer führen.

# **Berechnung des Vorwiderstandes**

Der Vorwiderstand wird mithilfe des Ohmschen Gesetzes berechnet. Hierbei wird die Spannung durch den gewählten Strom geteilt. Die Spannung ist hierbei die Versorgungsspannung abzüglich der LED Spannung (auch als Vorwärtsspannung / forward voltage / Flusspannung bezeichnet).

#### **Beispiel weiße bzw. blaue LED**

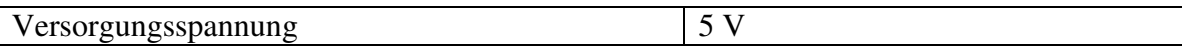

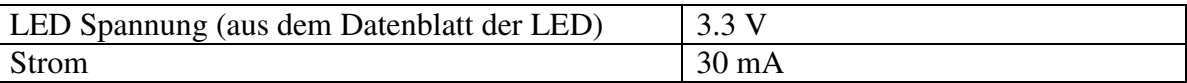

 $\frac{-3.3V}{2} = \frac{1.7V}{2} \approx 56\Omega$ 56 0.03 7.1 30  $5V - 3.3$ *A V mA*  $V - 3.3V$ 

Es sollte also ein 56 Ohm Widerstand benutzt werden.

#### **Beispiel High-Power LED Rot (1 Watt)**

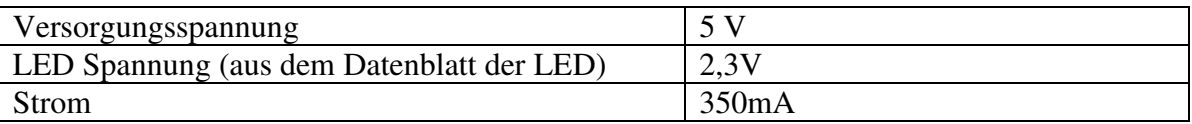

 $\frac{-2,3V}{2} = \frac{2.7V}{2} \approx 8\Omega$ 8 0.35 7.2 350  $5V - 2,3$ *A V mA*  $V - 2,3V$ 

#### **Strombelastbarkeit**

Beim Einsatz eines Vorwiderstandes muss neben dem Widerstandswert noch auf die maximale Strombelastbarkeit geachtet werden. Bei normalen LEDs reichen meist "normale" ¼ Watt Widerstände aus. Spätestens bei Einsatz von High-Power LEDs müssen höher belastbare Widerstände benutzt werden.

Den Stromfluss durch einen Widerstand wird mit  $P=U^*I$ , also Leistung (Watt) = Spannung x Strom, bestimmt. Wobei hier U wieder die Versorgungsspannung abzüglich der LED Spannung ist. Um beim obigen Beispiel zu bleiben:

 $(5V - 3.3V) \times 30mA = 1.7V \times 0.03A = 0.051W$ Hier sehen wir, ein 0,25 Watt Widerstand reicht aus.

Nun ein Beispiel mit einer High-Power LED Rot:  $(5V - 2.3V) \times 350mA = 2.7V \times 0.350A = 0.95W$ 

Das Ergebniss verwundert nicht, es wird ein 1 Watt Widerstand benötigt. Zur Sicherheit, und zur besseren Wärmeabfuhr sollte man hier aber mindestens einen 3 Watt Widerstand verwenden, denn:

**Ein 1 Watt Widerstand kann zwar theoretisch dauerhaft mit einem Strom von 1 Watt durchflossen werden, allerdings erwärmt er sich trotzdem sehr stark. Es muss unbedingt für eine ausreichende Kühlung gesorgt werden.** 

#### **LEDs als Blitzer**

Wird eine LED nicht dauerhaft, sondern an einem Blitzausgang betrieben, so können sowohl die Widerstandswerte, als auch die Strombelastbarkeit reduziert werden. Eine Reduzierung des Widerstandswertes führt zu einem helleren Blitzen, aber auch zu einer höheren Erwärmung der LED und einer verringerten Lebensdauer.

Eine Reduzierung der Strombelastbarkeit kann zu einer stärkeren Erwärmung des Widerstandes führen. **Die Temperatur von Widerstand und LED sollte vor dem Einbau in einem Testbetrieb überprüft werden.**

Als Faustformel können bei LEDs an Blitzausgängen ca. ¼ der Nominalwerte angenommen werden. An 5 V kann eine 1 Watt LED also an einem Blitztausgang mit einem ¼ Watt, 2,2 Ohm Widerstand betrieben werden.

# **Anschluss an einen PC**

Das LM2-S kann an einem PC via serielle Schnittstelle (EIA-232) angeschlossen werden. Dabei ist kein Pegelwandler erforderlich.

Der Anschluss erfolgt über den 3 poligen weißen Steckverbinder auf dem Modul. Das Modul sollte zuerst mit dem PC verbunden werden, dann erst sollte es an eine Stromversorgung angeschlossen werden. Dabei kann es sich z.B. um einen Akku oder ein BEC, aber auch um ein Netzgerät, Steckernetzeil usw. handeln. Die Spannung muss lediglich zwischen 3,5 und 16 V liegen. Der SIGNAL-Eingang darf dabei nicht angesteuert werden. **Deshalb sollte das Modul, während es am PC angeschlossen ist, nicht mit einem Empfänger verbunden sein.**

Wird beim Power-On ein PC Anschluss erkannt so geht das Modul in den Programmiermodus über und erwartet einen Befehl per serielle Schnittstelle. Es kann mit Hilfe des nachfolgenden Windows-Programms konfiguiert werden.

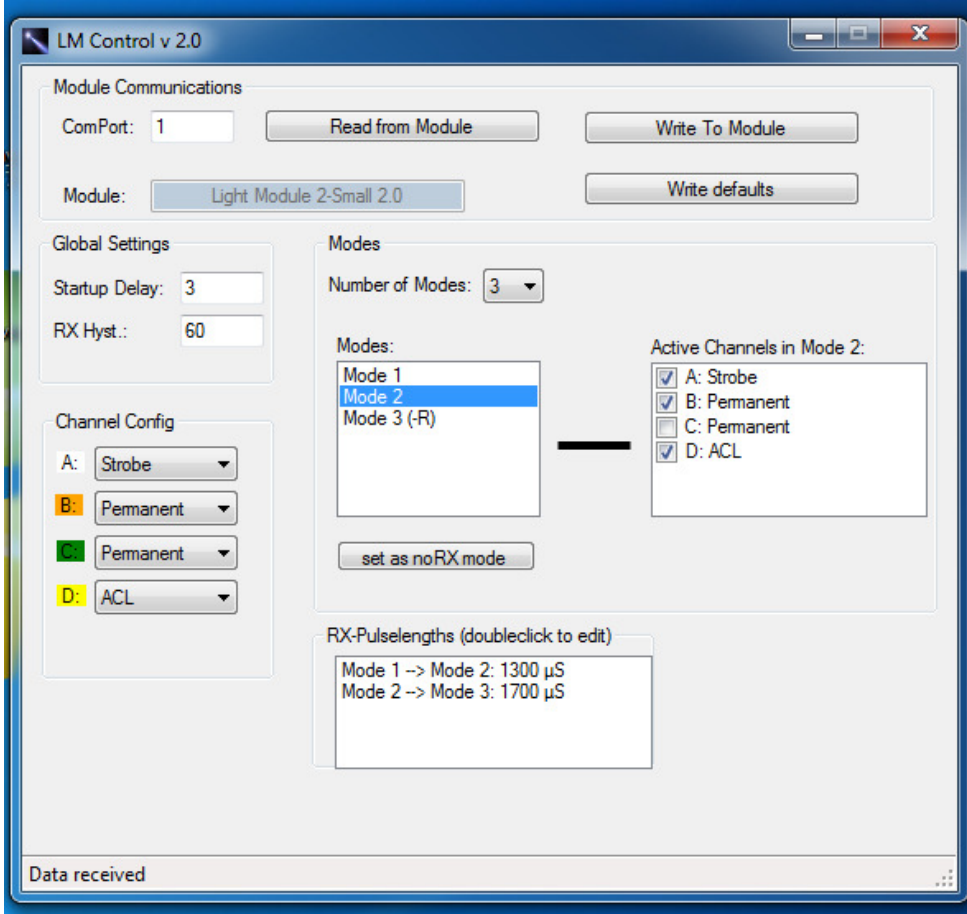

# **Die Software LM Control**

#### **Module Communications**

In diesem Bereich muss die Nummer der seriellen Schnittstelle (COM-Port) eingetragen werden an die das Modul angeschlossen ist. Danach liest ein Klick auf den Button "Read from Module" ein angeschlossenes Modul aus und zeigt alle Einstellungen an. Der Button "Write to Module" sendet die weiter unten gemachten Einstellungen an das Modul.

Der Button "Write defaults" sendet einen speziellen Befehl an das Modul welches nun selbstständig alle Einstellungen wieder auf den Auslieferungszustand zurücksetzt. Danach sollten nochmal alle Einstellungen vom Modul abgerufen werden.

### **Global Settings**

Hier kann die Wartezeit (in Sekunden) festgelegt werden bis das Modul nach dem Einschalten zu arbeiten beginnt. Dies kann notwendig sein, wenn z.B. der Empfänger nicht sofort nach dem Einschalten ein Signal ausgibt.

Erlaubte Werte sind hier 0-30 Sekunden.

Ausserdem kann hier die Hysterese für die Schaltschwellen festgelegt werden.

### **Channel Config**

Hier kann festgelegt werden, welcher Ausgang welche Funktion haben soll. "Permanent" bedeutet dass dieser Ausgang (sofern er im aktuellen Modus aktiv ist) dauerhaft an ist. Strobe, ACL und Tail veranlassen diesen Ausgang zum Ausgeben einer Blitzsequenz. "Blink" bedeutet ein langsames blinken mit ca. 1 Hz. Die Farben entsprechen den Kabelfarben am Modul.

#### **Modes**

Im Bereich "Modes" kann über die Dropdown-Box die Anzahl der Modi eingestellt werden, die verwendet werden sollen. Es sind maximal 5 Modi möglich. Die Modi erscheinen weiter unten in der Auswahlliste. Ein (-R) hinter einem Modus bedeutet, dass dieser Modus aktiv wird wenn kein Empfänger angeschlossen ist.

Wird aus dieser Liste ein Modus ausgewählt, erscheinen alle Ausgänge in der Liste daneben. Zur Kontrolle wird hinter jedem Ausgang nochmal seine Funktion dargestellt. Ein Häckchen vor einem Ausgang bedeutet dass Dieser im aktuellen ausgewählten Modus aktiv ist. Durch Klicken können so für jeden Modus die aktiven Ausgänge eingestellt werden. Ist ein Modus ausgewählt kann dieser mit einem Klick auf den Button ("set as noRX mode") als der Modus festgelegt werden, welcher ohne Empfänger aktiv wird. Ein (-R) erscheint dann hinter dem diesem Modus.

#### **RX-Pulslengths**

Hier können die Schaltschwellen zwischen den Modi angegeben werden. Ein Doppelklick auf einen Eintrag öffnet ein Eingabefenster. Dort kann die gewünschte Pulslänge in µS eingegeben werden. Dabei sind Pulslängen zwischen 500 und 2500 µS erlaubt. Alle Pulslängen in dieser Liste müssen aufsteigend sein!

Tip: Soll ein Modus nicht direkt angewählt werden können, sondern z.B. nur als NO-RX Mode dienen, so kann der Maximalwert (2500µS) eingestellt werden. Impulslängen über 2100 µS werden von kaum einem Fernsteuersystem erzeugt.

# **Bausatz**

# **Kabelanschlüsse auf der Platine**

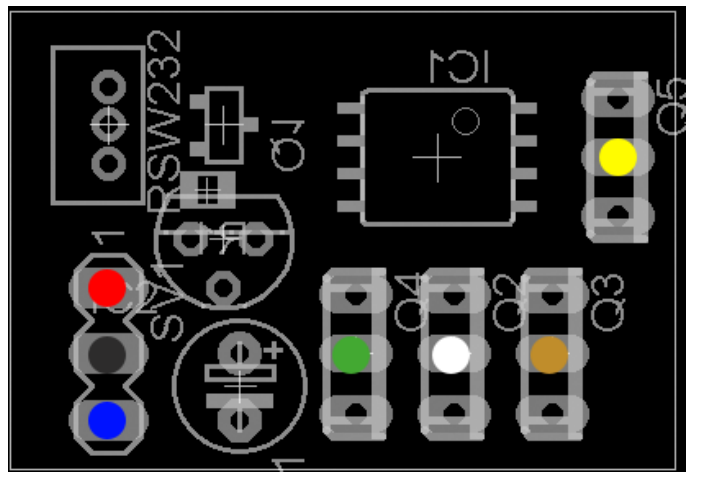

Ansicht von oben (Bauteilseite)

## **Inhalt**

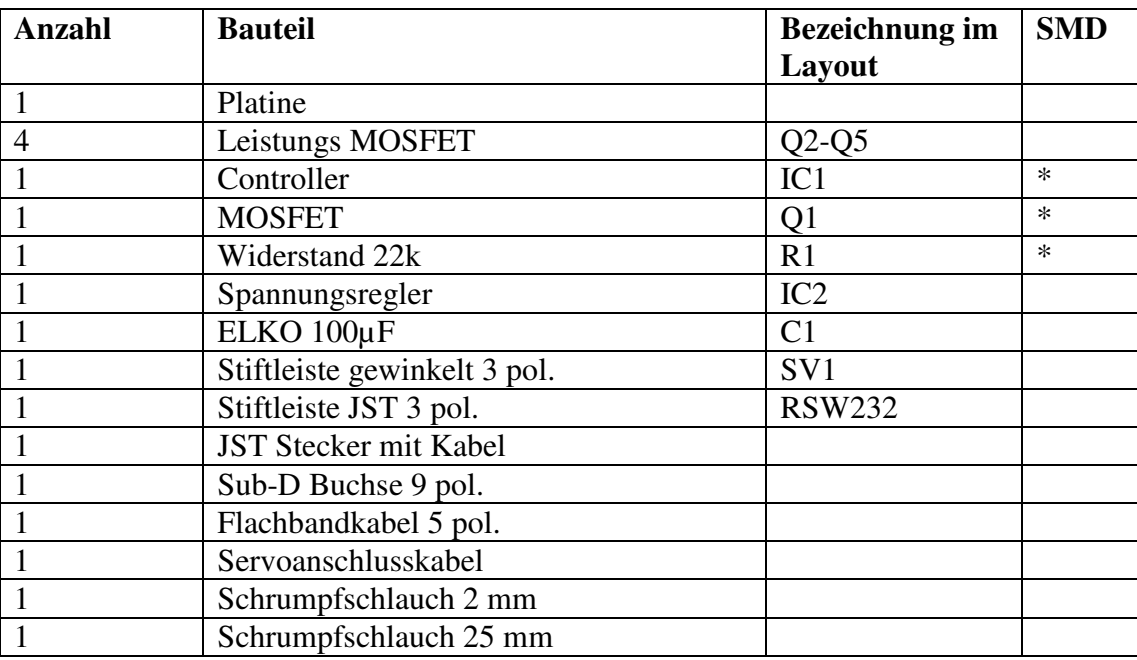

# **Aufbauhinweise**

#### **SMD Bauteile**

Es ist zu beachten, dass das LM2-S Modul 3 SMD Bauteile enthält (IC1,Q1,R1). Diese werden direkt auf der Kupferseite angelötet. Das Layout zeigt die Platine von oben, also von der Bauteilseite. Deshalb sind die SMD Bauteile dort spiegelverkehrt abgebildet.

## **Der Controller**

Der Controller (IC1) besitzt eine Kreismarkierung für Pin1, dieser Pin muss auf dem einzigen nicht verbundene Pad plaziert werden. Dann ist die Ausrichtung korrekt.

### **SMD MOSFET**

Das MOSFET Q1 muss so plaziert werden dass die Beschriftung nach oben zeigt, also lesbar ist.

### **Reihenfolge**

Es sollten zuerst der Widerstand R1 und das MOSFET Q1 verlötet werden. Danach der Controller IC1. Dann die gewinkelte Stiftleiste SV1 und die JST Stiftleiste RSW232. Danach der Spannungsregler, der Elko und die Leistungs-MOSFETs. Sind alle Bauteile plaziert und ist die Platine auf Lötbrücken usw. überprüft, so können die Kabel angelötet werden. Dabei die entsprechenden Kabelfarben auf die im obigen Layout markierten Punkte anlöten. Bitte beachten: Das obige Layout zeigt die Platine von oben, also von der Bauteilseite. Die Kabel sollten natürlich auf der Lötseite angelötet werden. Das Servokabel kann nun an die 3 polige Stiftleiste angelötet werden. Dabei sollte Braun

auf den Minus-Pin, Rot auf den VCC Pin (Mitte) und Gelb auf den SIGNAL Pin. Vor dem löten sollte der Schrumpfschlauch in 3 Stücke geschnitten und über die Kabel gesteckt werden. Nach dem löten, den Schrumpfschlauch über die Lötstellen schieben und schrumpfen.

Als letztes wird das Modul mittig in den beiligenden Schrumpfschlauch gesteckt und dieser z.B mit einem Föhn eingeschrumpft. **Vorsichtig**: Nicht zu heiß, der Schrumpfschlauch reagiert schon auf relativ niedrige Temperaturen.

Der JST Stecker mit 3 Kabeln muss nun noch an die Sub-D Buchse angelötet werden. Vorher wieder Schrumpfschlauch über die Kabel bis zum Stecker schieben. Die Kabel werden wie folgt angelötet:

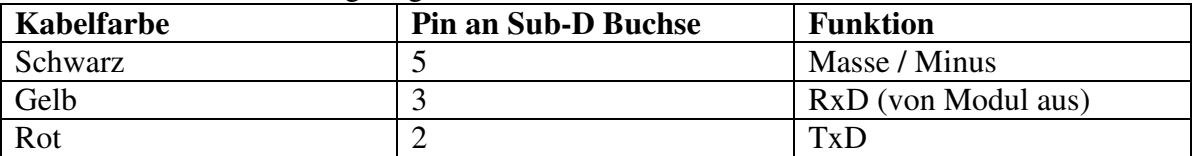

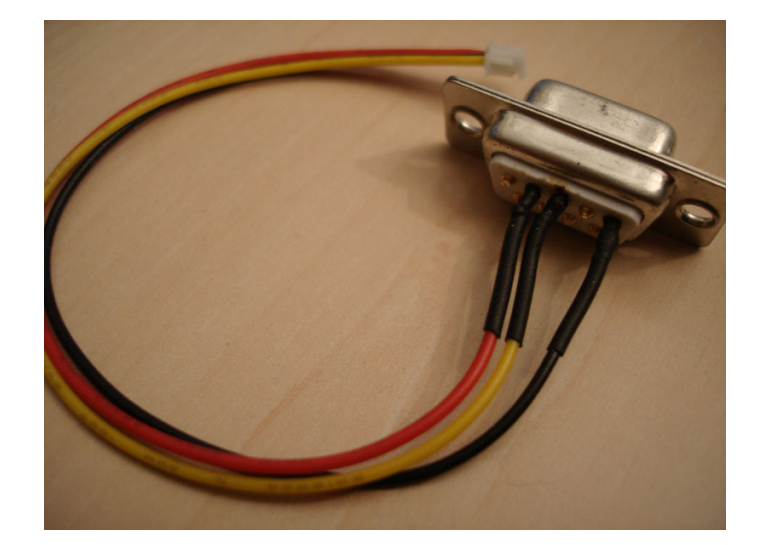

# **Einzelcontroller**

#### **Pinbelegung LC2-S V 2.0**  $n.c.\Box$  1 8 DVCC  $D/TxD2$  $7$   $\Box$  C Signal  $\Box$  3  $6 \Box B$  $5\Box A$  $GND \Box 4$

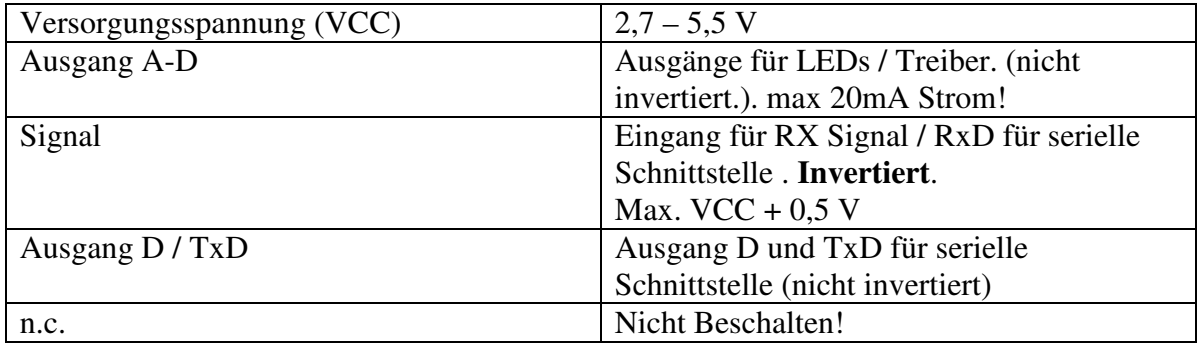